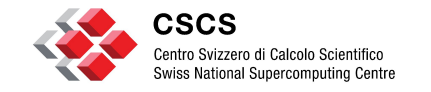

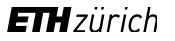

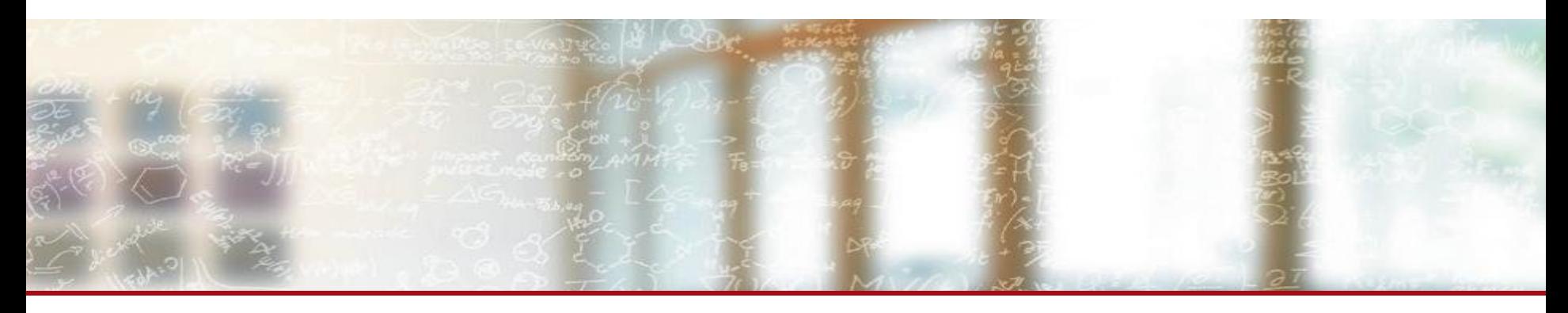

# **Data Transfer** How to use the transfer queue and globus online

CSCS User Lab Day, August 31st 2020

Salvatore Di Nardo, CSCS

### **Moving data**

When we talk about "moving data," we might talk about two different scenarios:

- **EXTERNAL data transfers:** Moving data in/out CSCS ( involves internet broadband usage )
- **INTERNAL data transfers:** Moving data between different storage location in CSCS network ( no internet usage )

Knowing the difference it's crucial in order to use the best tool for what you intend to do.

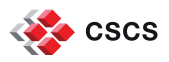

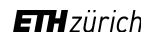

## **External data transfers**

This happens when you want to upload or download data from/to CSCS environment from/to somewhere else ( your own computer, your university, another research institute, and so on ).

Long story short, a typical example its when you want to upload your data in order to run some jobs on them, or you want to take back the output of the jobs you ran.

#### For that you should use **GLOBUS ONLINE ENDPOINTS**.

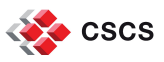

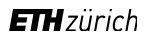

### **Moving data**

When we talk about "moving data," we might talk about two different scenarios:

- **EXTERNAL data transfers:** Moving data in/out CSCS ( involves internet broadband usage )
- **INTERNAL data transfers:** Moving data between different storage location in CSCS network ( no internet usage )

Knowing the difference its crucial in order to use the best tool for what you intend to do.

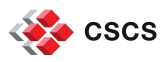

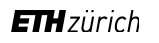

#### **www.globug.org**

Q,

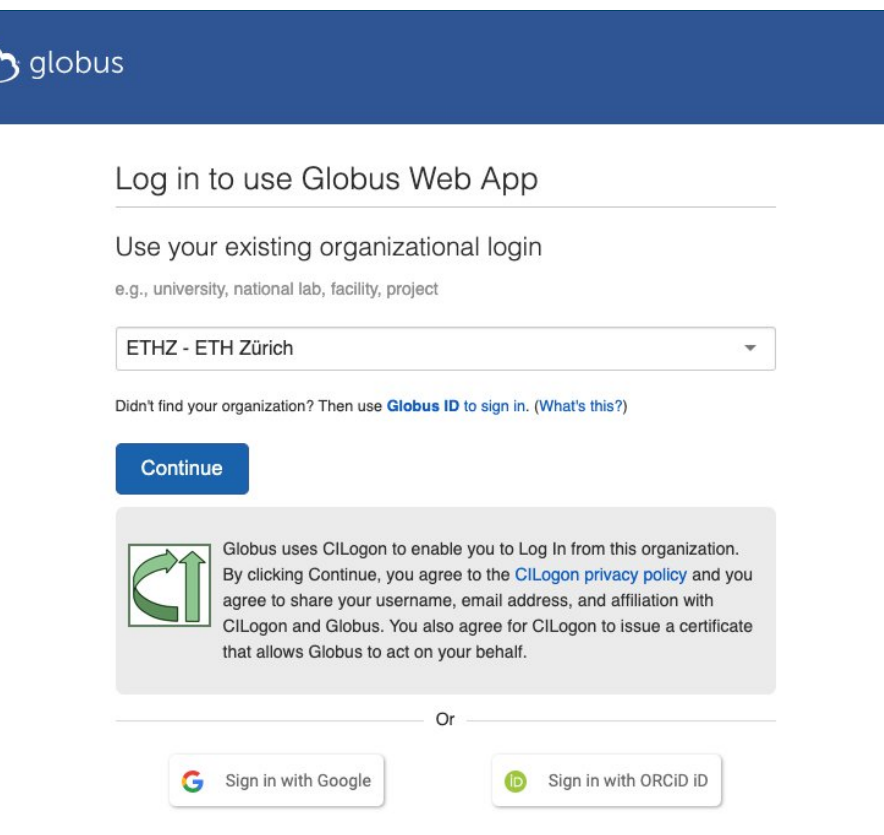

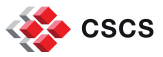

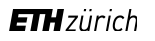

#### **Search "CSCS"**

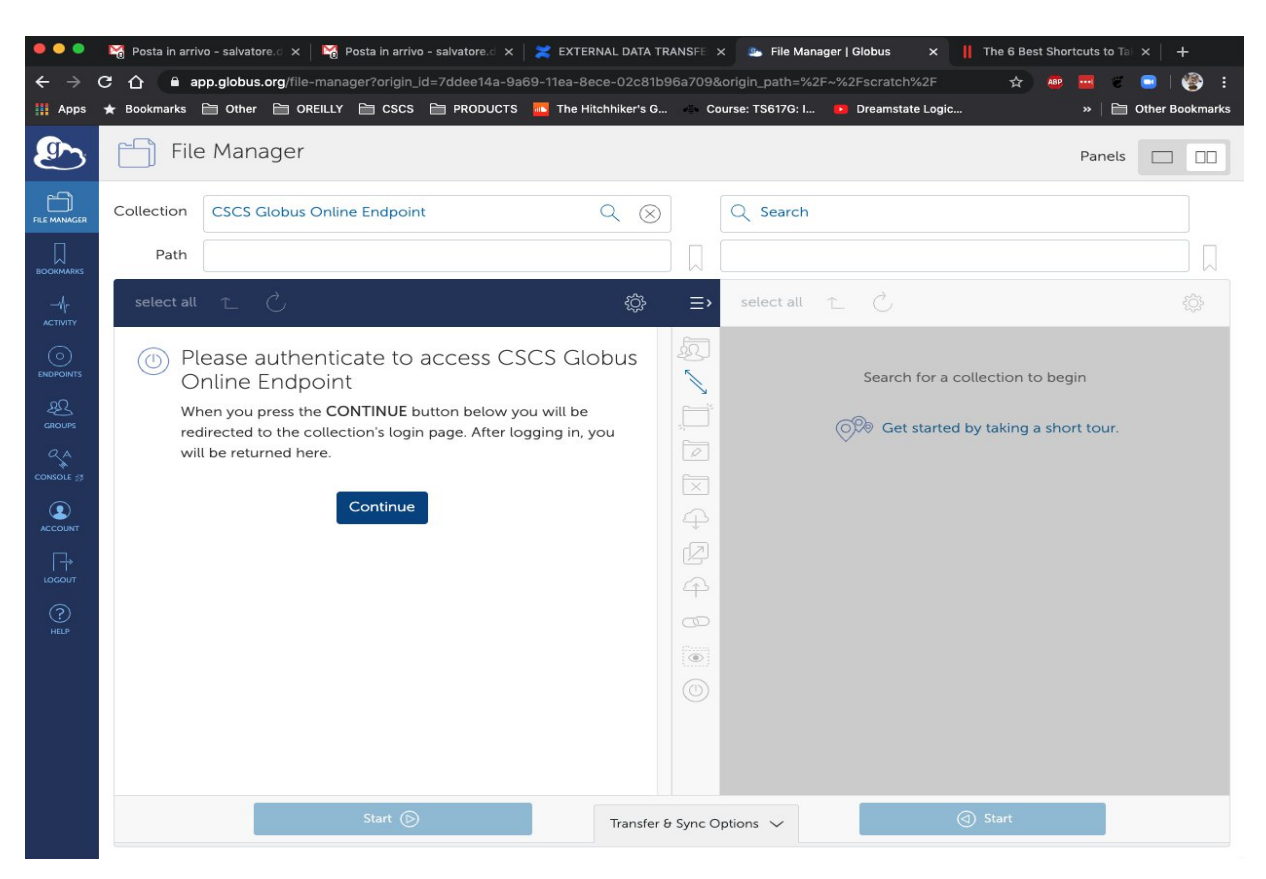

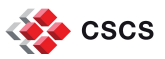

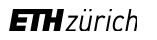

## **Select the destination**

- If you want to transfer the data to another endpoint, just search for it and transfer the data.
- If you want to download the data to your PC, you will need the Globus Connect Personal client. This will turn your PC into an endpoint so you can select it and transfer the data directly in your PC. Download the client from the above link and follow the instructions.

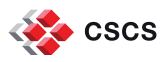

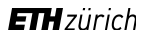

## **Internal data transfer**

If you want just mode data from one storage to another one, then the easiest way its just to submit a job that does the copy.

#### **NOTE: make sure you submit the job to the xfer partition**

Example:

# **# srun -p xfer "your command"**

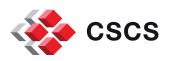

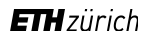

## **WHY the XFER partition**

- That partition will execute the job in dedicated nodes called "datamovers", optimized for data transfers.
- Jobs executed in this partition will not be counted on your job quota
- See https://user.cscs.ch/storage/transfer/internal

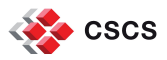

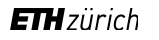

# **WHY globus online**

- **Secure**
- Great scalability ( ideal solution for big transfers )
- **Parallel transfers**
- resilient ( if an endpoint become unreachable, the transfers pauses and automatically resumes once the endpoint is again available )
- It's a well known and used solution among research institutes
- It offers free membership
- See https://user.cscs.ch/storage/transfer/external

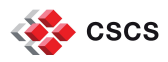

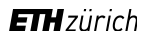

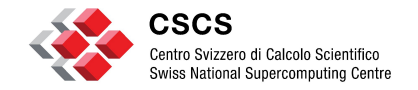

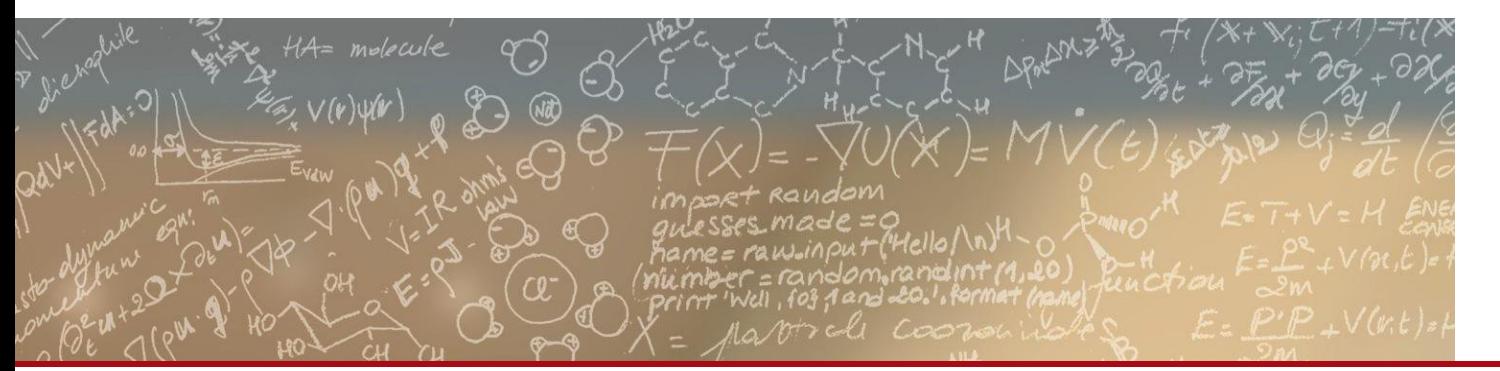

## **Thank you for your kind attention**

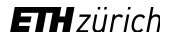